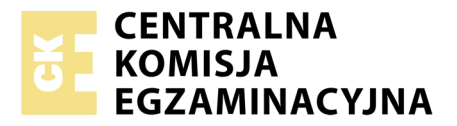

Nazwa kwalifikacji: **Projektowanie i programowanie urządzeń i systemów mechatronicznych** Oznaczenie kwalifikacji: **E.19** Numer zadania: **01**

Numer PESEL zdającego\*

Miejsce na naklejkę z numerem Wypełnia zdający<br>
PESEL i z kodem ośrodka

> **E.19-01-19.06** Czas trwania egzaminu: **180 minut**

### **EGZAMIN POTWIERDZAJĄCY KWALIFIKACJE W ZAWODZIE Rok 2019 CZĘŚĆ PRAKTYCZNA**

### **Instrukcja dla zdającego**

- 1. Na pierwszej stronie arkusza egzaminacyjnego wpisz w oznaczonym miejscu swój numer PESEL i naklej naklejkę z numerem PESEL i z kodem ośrodka.
- 2. Na KARCIE OCENY w oznaczonym miejscu przyklej naklejkę z numerem PESEL oraz wpisz:
	- swój numer PESEL\*,
	- oznaczenie kwalifikacji,
	- numer zadania,
	- numer stanowiska.
- 3. Sprawdź, czy arkusz egzaminacyjny zawiera 11 stron i nie zawiera błędów. Ewentualny brak stron lub inne usterki zgłoś przez podniesienie ręki przewodniczącemu zespołu nadzorującego.
- 4. Zapoznaj się z treścią zadania oraz stanowiskiem egzaminacyjnym. Masz na to 10 minut. Czas ten nie jest wliczany do czasu trwania egzaminu.
- 5. Czas rozpoczęcia i zakończenia pracy zapisze w widocznym miejscu przewodniczący zespołu nadzorującego.
- 6. Wykonaj samodzielnie zadanie egzaminacyjne. Przestrzegaj zasad bezpieczeństwa i organizacji pracy.
- 7. Po zakończeniu wykonania zadania pozostaw arkusz egzaminacyjny z rezultatami oraz KARTĘ OCENY na swoim stanowisku lub w miejscu wskazanym przez przewodniczącego zespołu nadzorującego.
- 8. Po uzyskaniu zgody zespołu nadzorującego możesz opuścić salę/miejsce przeprowadzania egzaminu.

#### *Powodzenia!*

*\* w przypadku braku numeru PESEL – seria i numer paszportu lub innego dokumentu potwierdzającego tożsamość*

# **Zadanie egzaminacyjne**

W zakładzie produkcyjnym funkcjonuje urządzenie mechatroniczne, w którym podczas konserwacji zmodernizowano układ napędowy. Sterownik PLC w tym urządzeniu steruje pracą dwóch siłowników pneumatycznych 1A1 i 2A1.

Na podstawie dokumentacji technicznej zawierającej:

- wykaz elementów elektrycznych układu napędowego urządzenia mechatronicznego podłączonych do sterownika PLC – tabela 1,
- wykaz elementów pneumatycznych układu napędowego urządzenia mechatronicznego tabela 2,
- opis działania układu napędowego urządzenia mechatronicznego,
- cyklogramy pracy układu napędowego urządzenia mechatronicznego rysunek 1,

sporządź:

- listę przyporządkowania tabela 3,
- schemat połączeń elementów elektrycznych układu napędowego urządzenia mechatronicznego ze sterownikiem PLC,
- schemat połączeń elementów pneumatycznych układu napędowego urządzenia mechatronicznego,
- algorytm procesu sterowania układem napędowym urządzenia mechatronicznego w postaci sieci SFC.

Następnie napisz program sterowania siłownikami w języku LD lub FBD, lub IL, lub STL wraz z komentarzami odnoszącymi się do przynajmniej połowy kodu programu, opisującymi funkcje/działania realizowane przez sterownik.

Przetestuj działanie napisanego programu sterowniczego i zapisz w tabeli 4. ocenę spełnienia warunków.

Wykorzystując opcję *Drukuj (Print)* w programie do obsługi PLC i wirtualną drukarkę pdf wykonaj wydruki programu sterowniczego do pliku pdf.

Zadanie wykonaj na przygotowanym stanowisku egzaminacyjnym wyposażonym w sterownik PLC, komputer z zainstalowanym oprogramowaniem do obsługi sterownika PLC i wirtualną drukarką pdf. Do testowania programu sterowniczego wykorzystaj znajdujący się na stanowisku model urządzenia mechatronicznego.

### UWAGA:

Przez podniesienie ręki zgłoś przewodniczącemu ZN gotowość do drukowania. Plik skopiuj do pamięci USB. Po otrzymaniu wydruków sprawdź, czy:

- są kompletne i czytelne,
- widoczna jest konfiguracja zastosowanych bloków funkcjonalnych,
- linie łączące bloki w programie napisanym w języku FBD nie pokrywają się,
- połączenia są czytelne i jednoznaczne.

Każdą stronę wydrukowanego programu podpisz swoim numerem PESEL. Jeżeli wydrukowałeś kilka wersji, wszystkie załącz do pracy egzaminacyjnej, opisując błędne wersje jako BRUDNOPIS. Wydruki zrzutów ekranu, nieczytelne lub niejednoznaczne i oznaczone jako BRUDNOPIS nie będą oceniane. Pamiętaj o wypełnieniu tabeli na ostatniej stronie arkusza.

## **Dokumentacja techniczna (fragment)**

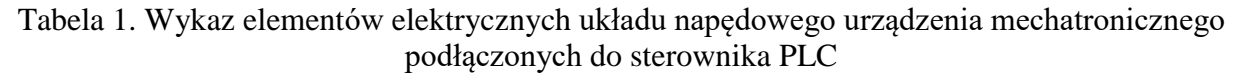

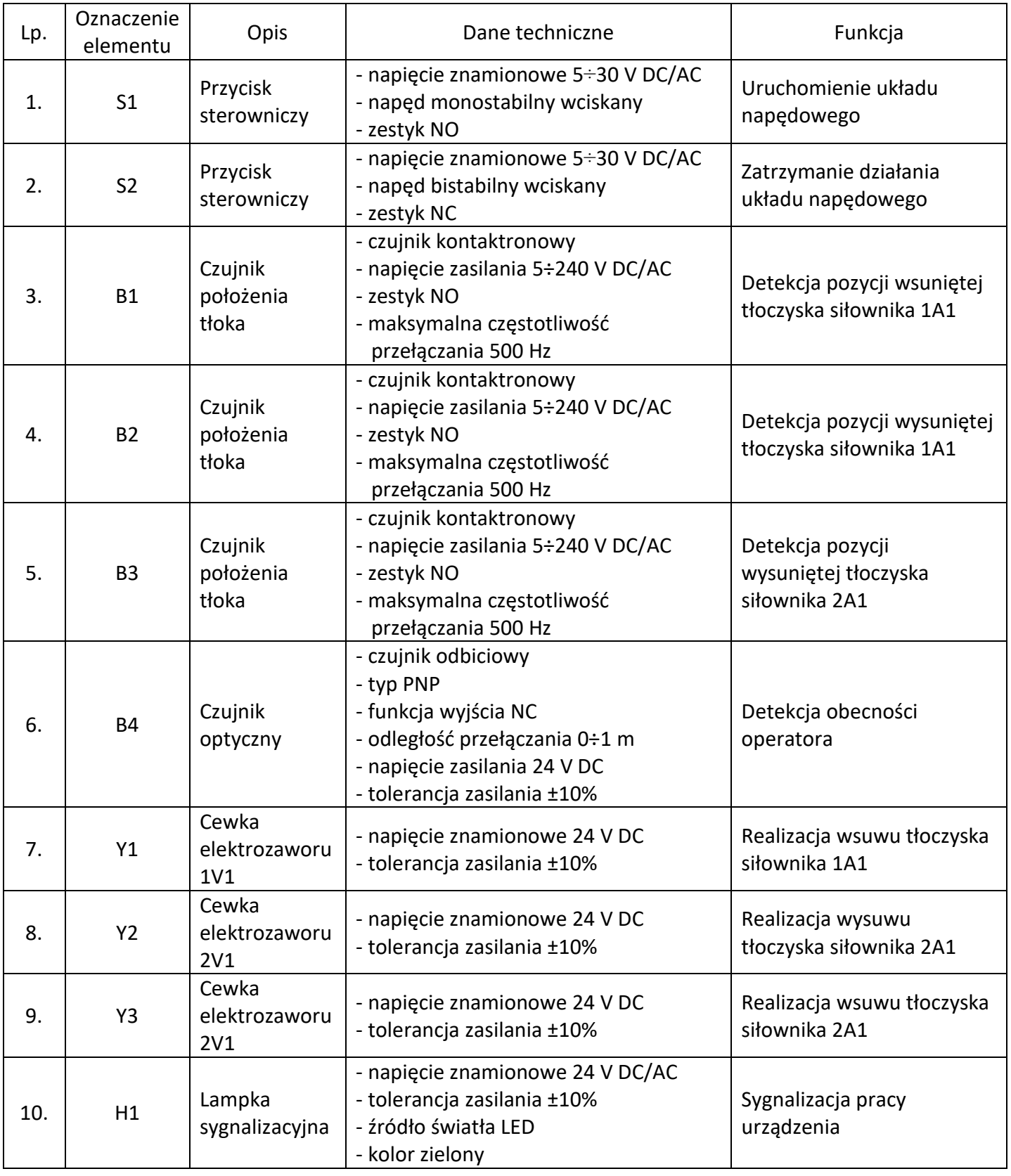

| Lp. | Oznaczenie<br>elementu | Opis                                          | Dane techniczne                                                                                                    | Funkcja                                                                        |
|-----|------------------------|-----------------------------------------------|----------------------------------------------------------------------------------------------------|--------------------------------------------------------------------------------|
| 1.  | 1A1                    | Siłownik<br>jednostronnego<br>działania       | - nominalne ciśnienie pracy 5 MPa<br>- maksymalna prędkość tłoczyska 0,5 m/s<br>- cylinder z jednostronnym tłoczyskiem<br>- skok 120 mm<br>- ciągnący ze sprężyną zwrotną<br>- magnetyczna sygnalizacja położenia tłoka       | Pneumatyczny napęd<br>liniowy                                                  |
| 2.  | 2A1                    | Siłownik<br>dwustronnego<br>działania         | - nominalne ciśnienie pracy 5 MPa<br>- maksymalna prędkość tłoczyska 0,5 m/s<br>- cylinder z jednostronnym tłoczyskiem<br>- skok 180 mm<br>- magnetyczna sygnalizacja położenia tłoka<br>- nastawialna dwustronna amortyzacja | Pneumatyczny napęd<br>liniowy                                                  |
| 3.  | <b>1V1</b>             | Pneumatyczny<br>elektrozawór<br>rozdzielający | - 3/2 normalnie zamknięty<br>- sterowany elektromagnetycznie<br>jednostronnie<br>- mechaniczna sprężyna zwrotna<br>- ciśnienie robocze 1÷10 bar<br>- maksymalny przepływ 40 l/s                                               | Realizacja<br>przemieszczeń<br>siłownika 1A1                                   |
| 4.  | 2V1                    | Pneumatyczny<br>elektrozawór<br>rozdzielający | - 5/2 bistabilny<br>- sterowany elektromagnetycznie<br>dwustronnie<br>- ciśnienie robocze 1÷10 bar<br>- maksymalny przepływ 0,6 m <sup>3</sup> /min                                                                           | Realizacja<br>przemieszczeń<br>siłownika 2A1                                   |
| 5.  | 1V <sub>2</sub>        | Zawór<br>dławiąco-zwrotny                     | - maksymalne ciśnienie robocze 20 bar<br>- ciśnienie otwarcia 0,5 bar<br>- przepływ 0,6 m <sup>3</sup> /min                                                                                                    | Dwukrotne<br>zmniejszenie<br>prędkości wysuwania<br>tłoczyska siłownika<br>1A1 |
| 6.  | OZ1                    | Zespół<br>przygotowania<br>powietrza          | - modułowy<br>- skład zestawu: filtr, reduktor, manometr,<br>smarownica, zawór odcinający<br>- ciśnienie robocze max 16 bar<br>- natężenie przepływu 35 dm <sup>3</sup> /s                                                    | Filtracja, redukcja<br>wartości ciśnienia                                      |
| 7.  | OP                     | Sprężarka<br>powietrza                        | - ciśnienie robocze 8 bar<br>- ciśnienie maksymalne 10 bar<br>- wydajność 1,77 m <sup>3</sup> /min                                                                                                    | Źródło zasilania<br>sprężonym<br>powietrzem                                    |

Tabela 2. Wykaz elementów pneumatycznych układu napędowego urządzenia mechatronicznego

#### **Opis działania układu napędowego urządzenia mechatronicznego**

Układ napędowy urządzenia mechatronicznego składa się z dwóch siłowników tłoczyskowych. Uruchomienie układu następuje po wciśnięciu przycisku S1 na przynajmniej 2 sekundy.

Przy niewłaściwych pozycjach tłoczysk siłowników 1A1 lub 2A1 wykrytych przez odpowiednie czujniki lub przy wciśniętym przycisku S2 układ nie może zostać uruchomiony.

W każdej chwili działania układu wciśnięcie przycisku S2 lub nieobecność na stanowisku operatora wykrywana przez czujnik B4, powoduje natychmiastowe zatrzymanie pracy układu napędowego. Tłoczysko siłownika 1A1 wraca do pozycji wysuniętej, tłoczysko siłownika 2A1 wsuwa się, a lampka sygnalizacyjna H1 gaśnie.

Praca układu napędowego polega na wykonaniu sekwencji działań od 1. do 6. kroku. Ponowne uruchomienie układu możliwe jest po spełnieniu warunków początkowych.

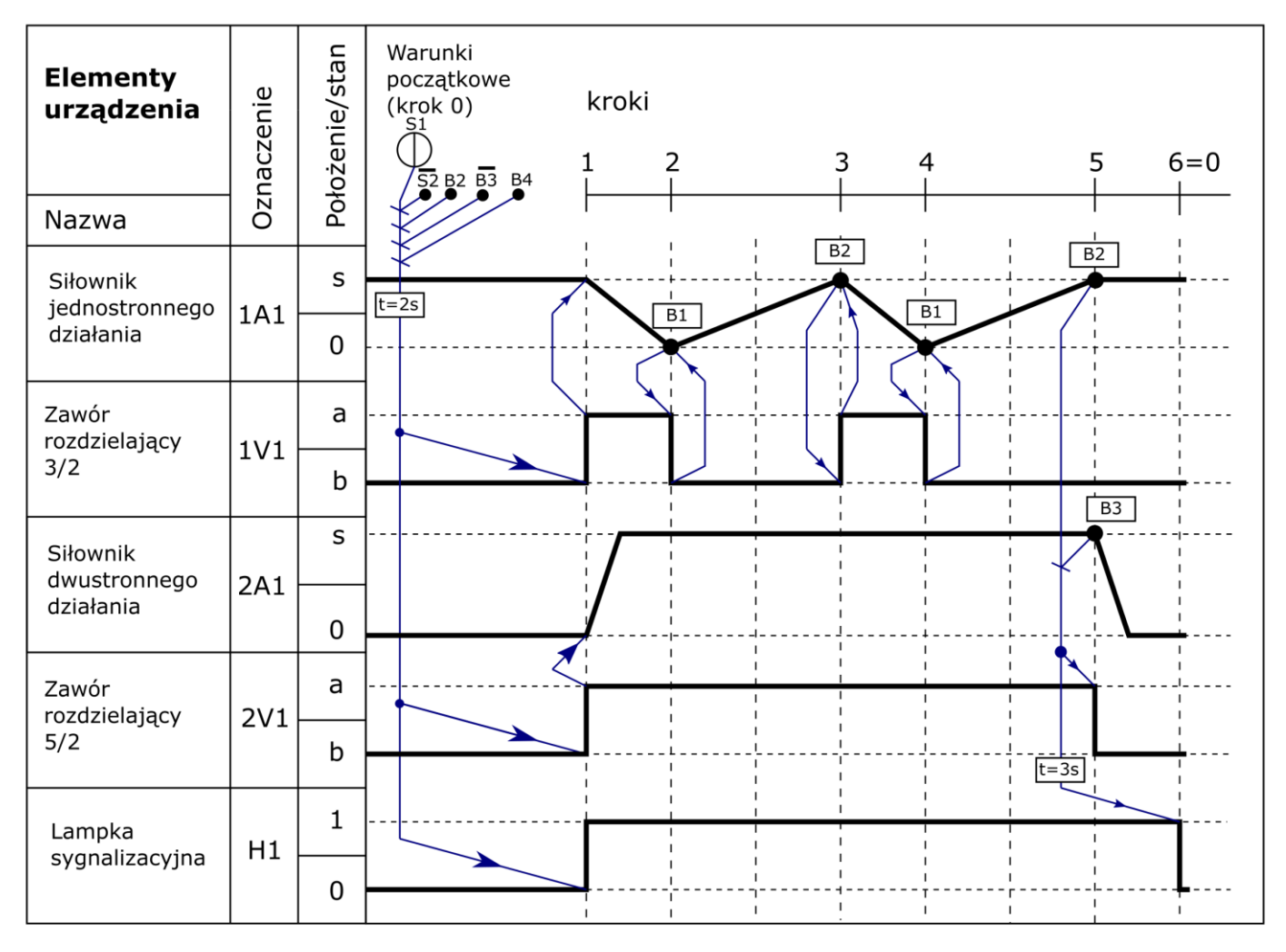

Rysunek 1. Cyklogramy pracy układu napędowego urządzenia mechatronicznego

#### **Czas przeznaczony na wykonanie zadania wynosi 180 minut.**

#### **Ocenie podlegać będzie 6 rezultatów:**

- lista przyporządkowania tabela 3,
- schemat połączeń elementów elektrycznych układu napędowego urządzenia mechatronicznego ze sterownikiem PLC
- schemat połączeń elementów pneumatycznych układu napędowego urządzenia mechatronicznego,
- algorytm procesu sterowania układem napędowym urządzenia mechatronicznego w postaci sieci SFC,
- program sterowniczy układu napędowego urządzenia mechatronicznego wydruk z pliku pdf,
- wyniki testu działania programu sterowniczego tabela 4.

#### Tabela 3. Lista przyporządkowania

٦

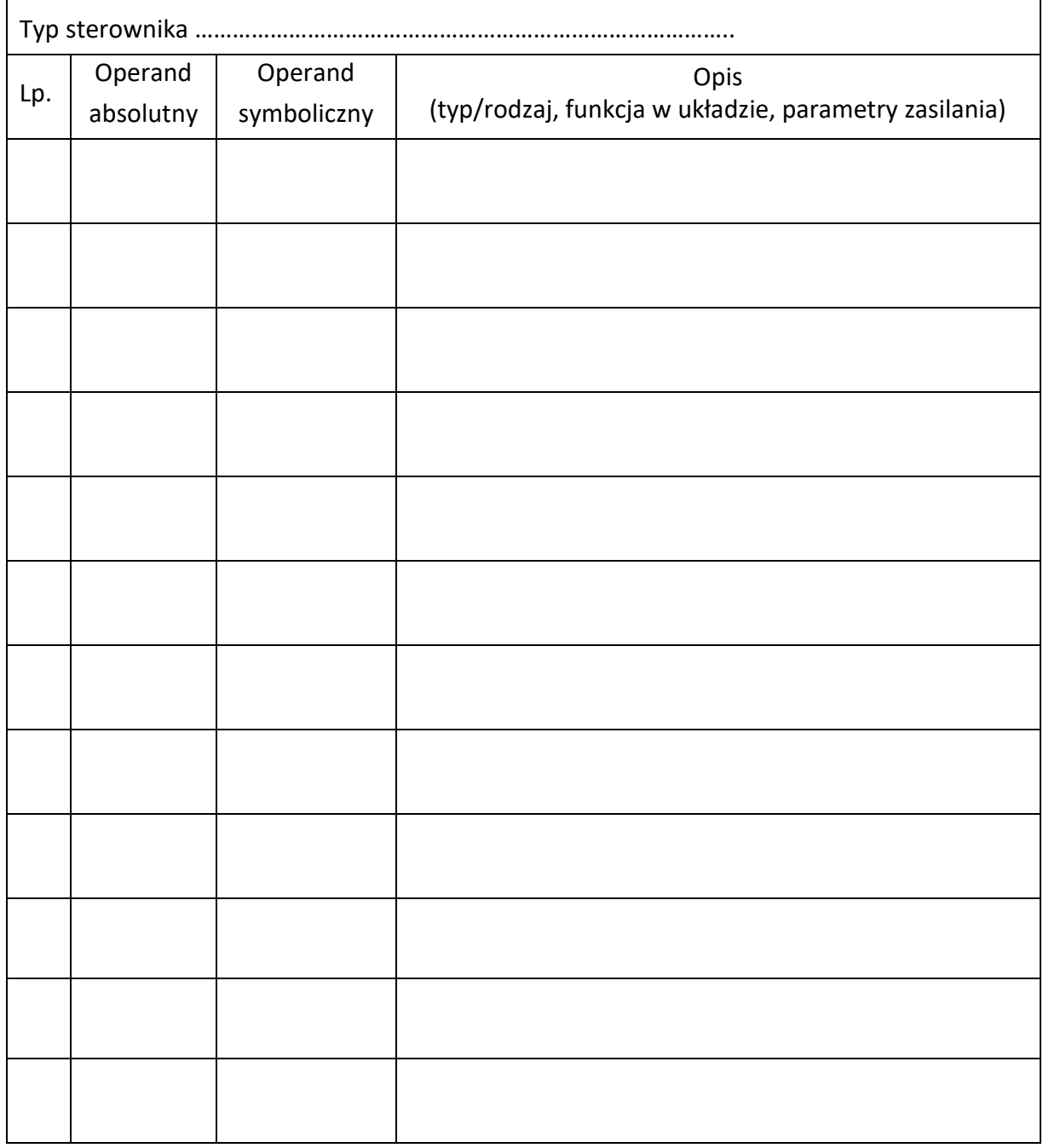

# Schemat połączeń elementów elektrycznych układu napędowego urządzenia mechatronicznego ze sterownikiem PLC

![](_page_6_Picture_9.jpeg)

![](_page_7_Picture_6.jpeg)

![](_page_7_Picture_7.jpeg)

![](_page_8_Picture_10.jpeg)

Przykładowo: jeżeli zmienna S2 ma wartość 1, to odpowiadający jej przycisk jest wciśnięty - niezależnie od tego, czy ma zestyki NO, czy NC.

| Lp. | Sprawdzany warunek<br>Uwaga! Zapis np. S0=0 oznacza, że do wejścia sterownika PLC,<br>z którym podłączony jest przycisk S0 podawany jest sygnał logiczny 0,<br>zapis S0=1 oznacza, że do wejścia sterownika PLC, z którym | Ocena spełnienia<br>warunku<br>(wpisz w odpowiedniej<br>kolumnie x) |            |
|-----|----------------------------------------------------------------------------------------------------|---------------------------------------------------------------------|------------|
|     | podłączony jest przycisk S0 podawany jest sygnał logiczny 1.<br>Dotyczy to wszystkich elementów podłączonych do sterownika PLC.                                                                                           | <b>TAK</b>                                                          | <b>NIE</b> |
| 1.  | Wciśnięcie na 2 sekundy przycisku S1 (S1=1), przy aktywnych<br>B2 (B2=1) i B4 (B4=0) oraz nieaktywnych S2 (S2=1) i B3 (B3=0)<br>powoduje zaświecenie H1 (H1=1)                                                            |                                                                     |            |
| 2.  | W chwili zaświecenia H1 załączone zostają Y1 (Y1=1) i Y2 (Y2=1)                                                                                                    |                                                                     |            |
| 3.  | Uaktywnienie B1 (B1=1) powoduje wyłączenie Y1 (Y1=0)                                                                                                    |                                                                     |            |
| 4.  | W jednym cyklu pracy układu Y1 włączana jest dwukrotnie                                                                                                    |                                                                     |            |
| 5.  | Wciśnięcie w dowolnym momencie S2 (S2=0) powoduje zgaszenie<br>$H1(H1=0)$                                                                                                    |                                                                     |            |
| 6.  | Uaktywnienie B4 (B4=0) powoduje natychmiastowe wyłączenie<br>$Y1 (Y1=0)$                                                                                                    |                                                                     |            |

Tabela 4. Wyniki testu działania programu sterowniczego

# **BRUDNOPIS**

(miejsce niepodlegające ocenie)

**Do arkusza egzaminacyjnego dołączam wydruki w liczbie: .......... kartek – czystopisu i .......... kartek – brudnopisu.**

*Wypełnia Przewodniczący ZN*

**Potwierdzam dołączenie przez zdającego do arkusza egzaminacyjnego wydruków w liczbie .......... kartek łącznie.**

> ………………………………  *Czytelny podpis Przewodniczącego ZN*